# **DUM č. 8 v sadě**

# **29. Inf-5 RoboLab a Lego Mindstorms**

Autor: Hana Křetínská

Datum: 25.06.2014

Ročník: 1AV, 2AV, 3AV, 4AV, 5AV

Anotace DUMu: Výuka robotiky pomocí stavebnice Lego a programu RoboLab. Sestavení robotků z Lega a jejich programování na počítači pro žáky 2. stupně ZŠ a odpovídající ročníky víceletých gymnázií. Programování v Inventoru úrovně 4, kontejner a IR komunikace.

Materiály jsou určeny pro bezplatné používání pro potřeby výuky a vzdělávání na všech typech škol a školských zařízení. Jakékoliv další využití podléhá autorskému zákonu.

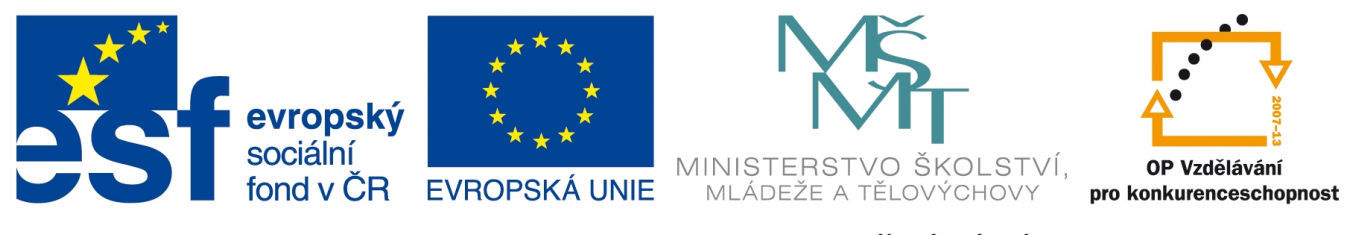

INVESTICE DO ROZVOJE VZDĚLÁVÁNÍ

## **8. Programování v Inventoru úrovně 4, kontejner a IR komunikace.**

### **Komunikace RCX kostek mezi sebou**

Ke komunikaci kostek mezi sebou jsou určeny příkazy z menu "RCX to RCX Communications". Komunikaci mezi kostkami zahájíme tak, že jedna kostka čeká na signál od druhé kostky, která vyšle signál.

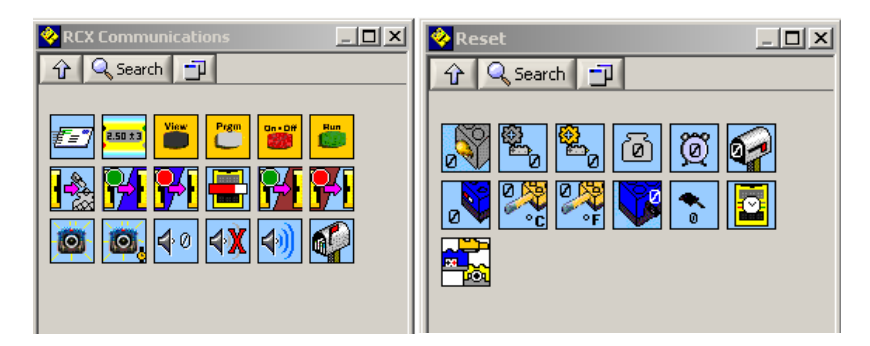

**1 RCX komunikace a nastavení počátečních hodnot – inicializace**

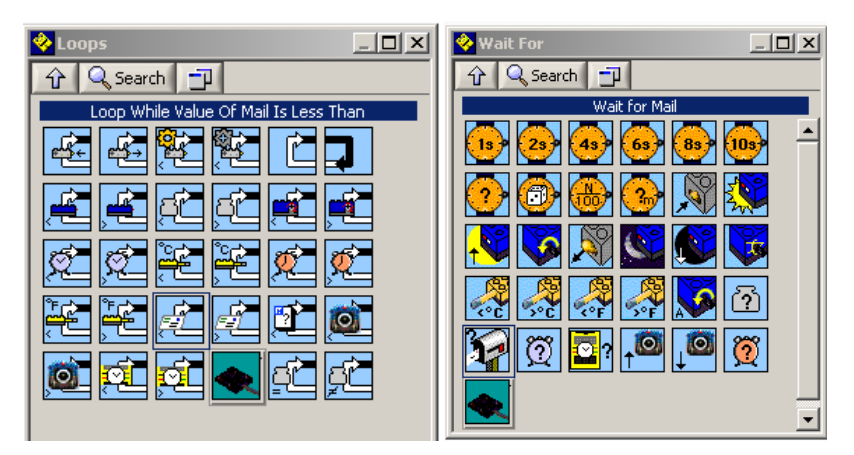

**2 Cyklus s mailem a schránkou, čekání na mail**

Vytvoříme program pro kostku, která bude vysílat signál – odeslání mailu. Na začátku zazní tón a po stlačení dotykového senzoru se odešle signál – mail do druhé kostky RCX (ikona obálky RCX Communications). Program nahrajeme do vysílajícího robotka.

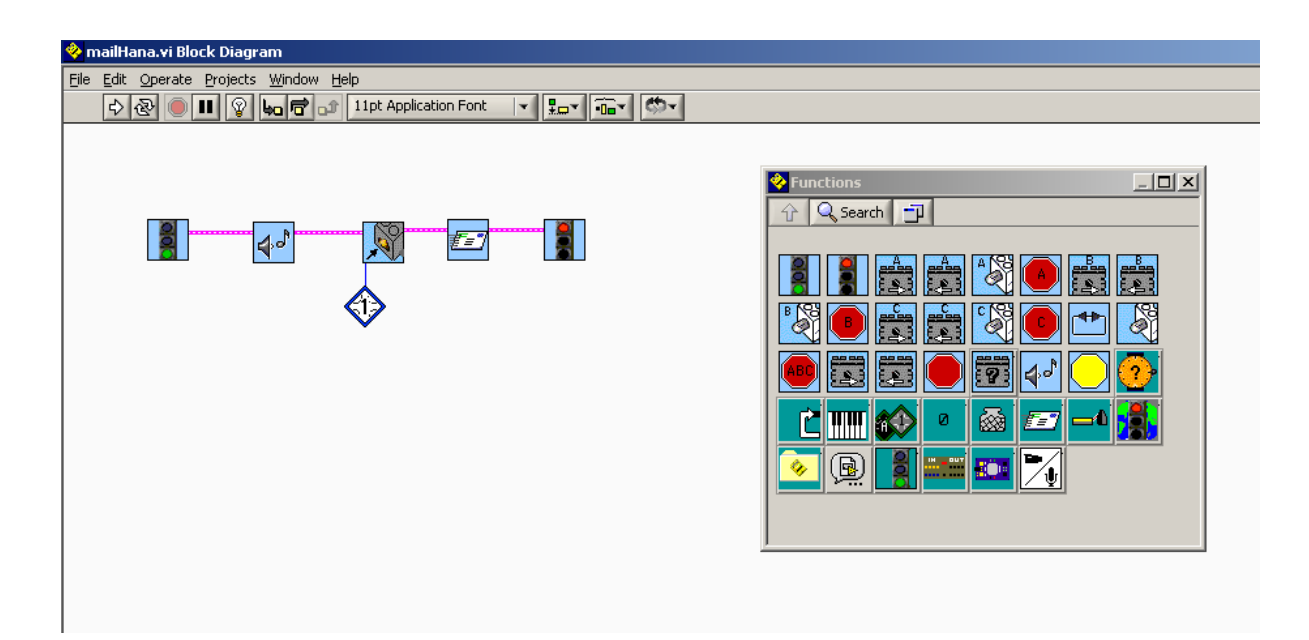

#### **3 Vyslání mailu - signálu**

Dále vytvoříme program pro druhého – přijímajícího robotka. Schránku signálu vyprázdníme a čekáme na signál, který přijde. Když signál dorazí, tak robotek zahraje melodii a ukončí program. Můžeme použít i ikonu na ukončení RCX komunikace a pokračovat v dalších instrukcích programu.

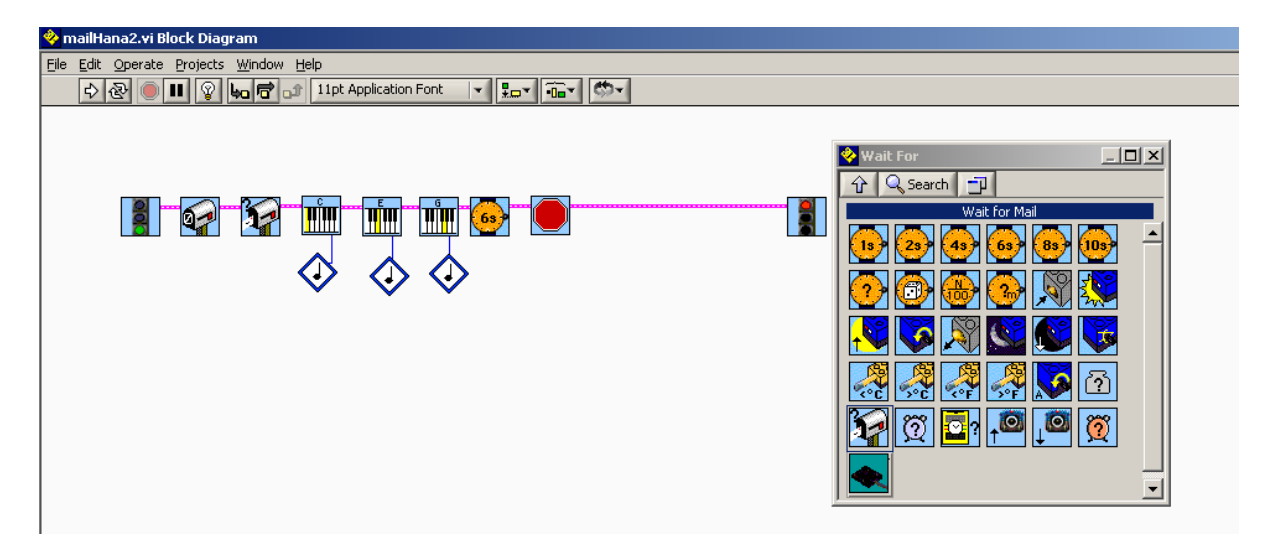

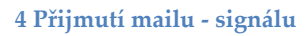

### **Komunikace RCX kostek mezi sebou s použitím kontejneru**

Vytvoříme program, který bude probíhat 10 sekund, a během toho budeme stiskávat dotykový senzor. Počitadlo bude počítat, kolikrát senzor zmáčkneme. Bude se jednat o cyklus, který bude počítat stisky senzoru. Počitadlem se stane červený kontejner. Na začátku do počitadla vložíme nulu. Červený cyklus nastavíme před větvením a je-li hodnota časomíry menší než 10, pak se při stisku senzoru zvýší hodnota

v kontejneru o 1 a cyklus se opakuje. Po uplynutí 10 sekund se ukončí cyklus, zazní tón, odešle se signál s hodnotou, kolikrát byl stlačený senzor a celý program se ukončí.

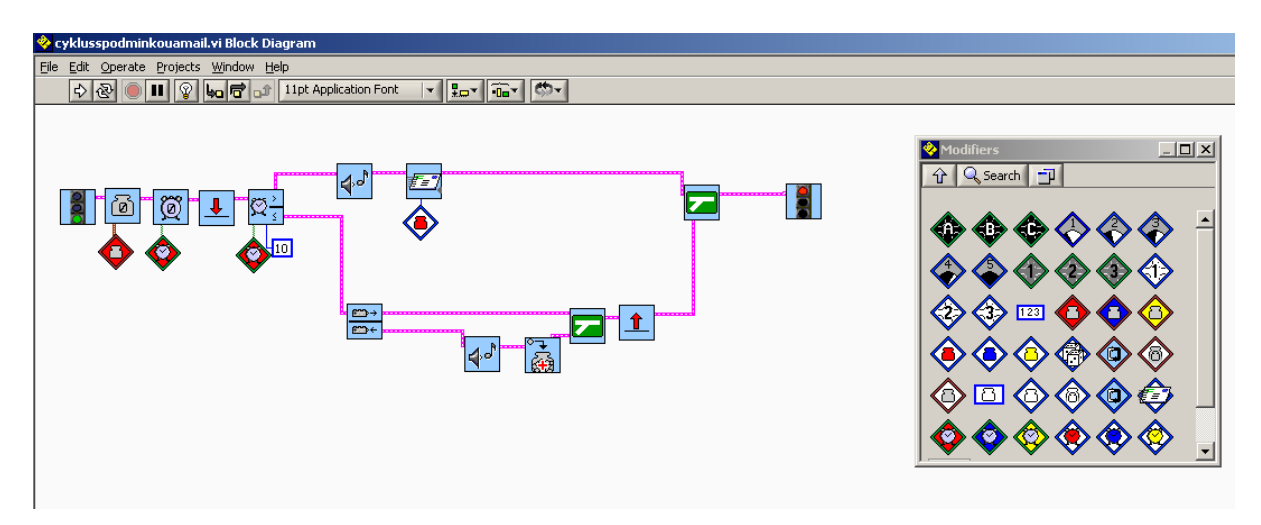

#### **5 Vyslání mailu - signálu s počtem stlačení**

Program do druhého robotka bude vypadat tak, že čeká na mail od prvního robotka, a pak zazní tón tolikrát, kolikrát bylo stisknuto tlačítko dotykového senzoru u prvního robotka. Mailem se tedy přenese hodnota, která je uložena v červeném kontejneru.

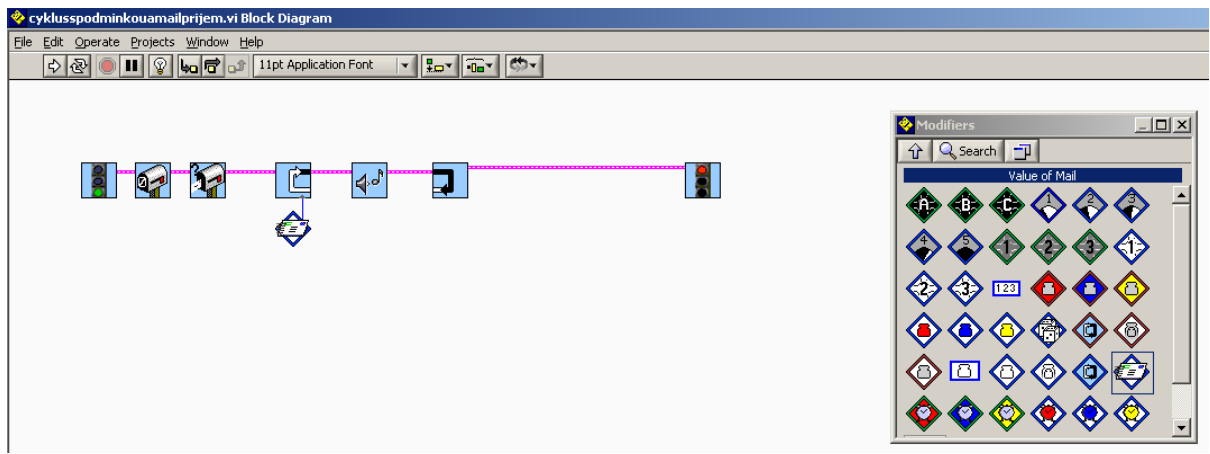

#### **6 Přijmutí mailu - signálu s počtem**

Po naprogramování robotků vyzkoušejte úkoly robotků vzájemně vyměnit.

*Úkol: Naprogramujte robotky tak, aby si sdělili, kolik sekund mají jet dopředu a použijte k tomu cyklus s počitadlem – kontejnerem.*

*Zdroj obrázků: Vlastní tvorba na PC a vlastní fotografie.*